# Čitači studentskih iskaznica

### Tipovi studentskih iskaznica

- stare studentske iskaznice (SX)
	- status: end of life
	- proizvodnja: do kraja akademske godine 2022./2023.
	- tehnologija: Mifare Classic (beskontaktno sučelje), magnetna traka, zlatni čip (kontaktno sučelje)
	- $\blacksquare$  UID: 4 byte = 8 znakova
		- **[Mifare Classic tehnička dokumentacija](https://www.nxp.com/products/rfid-nfc/mifare-hf/mifare-classic:MC_41863)**
- nove studentske iskaznice (ESC)
	- status: active
	- proizvodnja: od akademske godine 2023./2024. active
	- tehnologija: Mifare Desfire EV3 (beskontaktno sučelje)
	- $\blacksquare$  UID: 7 byte = 14 znakova
		- [Mifare Desfire tehnička dokumentacija](https://www.nxp.com/products/rfid-nfc/mifare-hf/mifare-desfire:MC_53450)

S iskaznica se uvijek očitava UID. UID je moguće koristiti za komunikaciju s ISSP REST APIjem i ISSP Restoran REST APIjem.

## Kako provjeriti ispravnost rada čitača iskaznica?

- 1. Priključite na računalo čitač iskaznica
- 2. Instalirajte potrebne drivere (upravljačke programe)/programatore/emulatore, koje proizvođač zahtjeva
- 3. Otvorite Notepad ili bilo koji tekstualni editor
- 4. Prislonite iskaznicu na čitač iskaznica
	- a. Sa SX studentske iskaznice uređaj treba očitati 8 znakova
	- b. Sa ESC studentske iskaznice uređaj treba očitati 14 znakova
- 5. Obratite pažnju na pročitane znakove
	- a. Uređaj mora očitati točno 8 i točno 14 znakova
	- b. Ako je očitano manje znakova, uređaj ne radi ispravno
	- c. Ako je nekoliko prvih ili zadnjih znakova zamijenjeno s nulama (0), uređaj ne radi ispravno
	- d. Izlazni tip podataka mora biti HEX (sadrži i slova i znamenke) u suprotnom, uređaj ne radi ispravno
- 6. Napravite nekoliko testova gdje na jednom uređaju paralelno isprobavate jednu SX i jednu ESC iskaznicu
	- a. Uređaj uvijek mora očitati isti UID od 8 znakova i isti UID od 14 znakova, ako se UID mijenja, uređaj ne radi ispravno

Ako u tekstualnom editoru vidite ispravne UID-e od 8 znakova za SX i od 14 znakova za ESC iskaznicu, uređaj radi ispravno za oba tip studentskih iskaznica.

# Čitači koji podržavaju obje tehnologije fizičkih studentskih iskaznica (fizički oblik studentske iskaznice)

#### GIGATEK Promag PCR330M

[GIGATEK Promag PCR330M - tehnička dokumentacija](https://wiki.srce.hr/download/attachments/126715078/promag-desktop-rfid-and-mifare-reader-pcr300-pcr330.pdf?version=1&modificationDate=1683018679000&api=v2)

Programator uređaja (RFID Configure):<http://ftp.gigatms.com.tw/disks/disk5339/index.html>

Uređaj je potrebno samo jednom programirati. Nakon programiranja, uređaj se može prenositi s računala na računalo, bez potrebe za ponovnim programiranjem ili instalacijom programatora.

Postavke programatora:

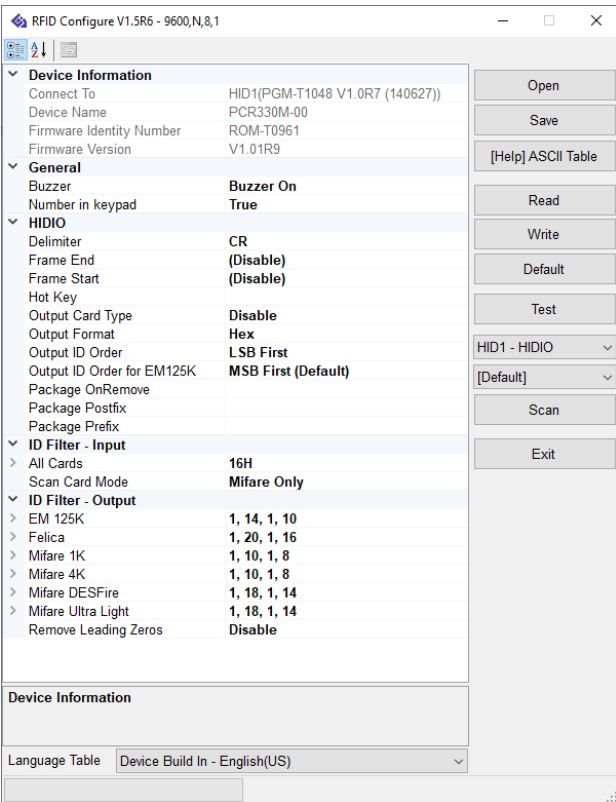

#### HID Omnikey 50xx series

Uređaji iz serije: [https://www.hidglobal.com/products?search\\_key=omnikey&page=0](https://www.hidglobal.com/products?search_key=omnikey&page=0)

Prije nabave bilo kojeg uređaja iz navedene serije, obavezno provjeriti tehničku dokumentacija da li sadrži Mifare Desfire sučelje.

Primjer iz službene dokumentacija za HID Omnikey 5022 (CL)

# **OMNIKEY® 5022 USB Reader Datasheet**

Posted date: 08 Jul 2022

#### $\overline{\mathbf{v}}$  Download

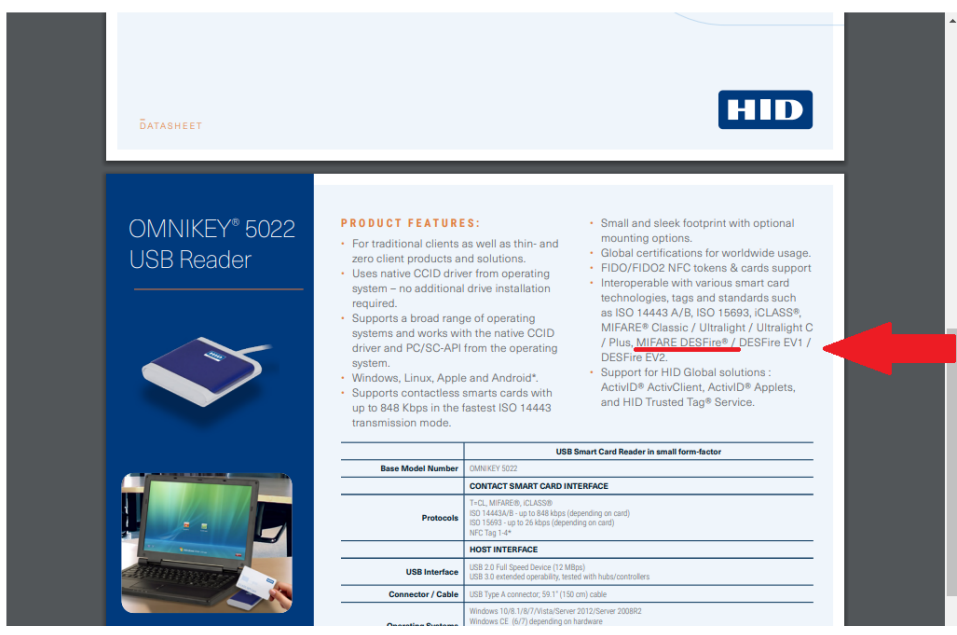

#### Postavke emulatora:

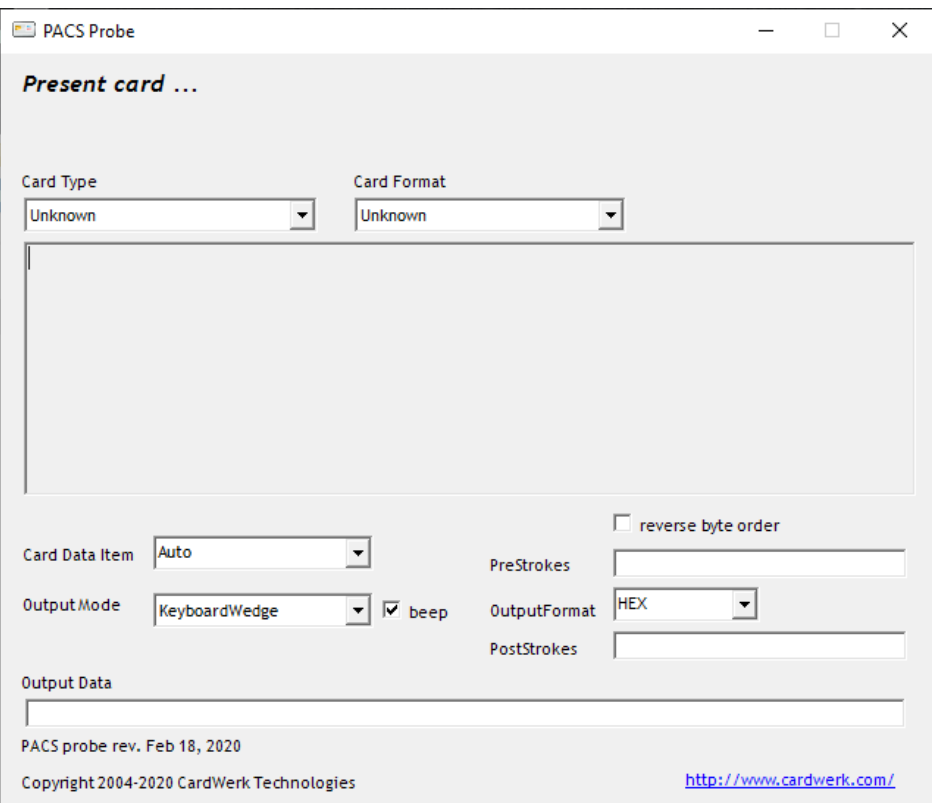

Ovisno od verzije do verzije čitača iskaznica i emulatora, nekim uređajima je potrebno uključiti "reverse byte order" - promjena smjera čitanja. Promjena smjera čitanja se ne izvršava za svaku pojedinu iskaznicu, već samo prvi puta kada testirate rad uređaja. Ako na testu ustanovite da je ta opcija potrebna, ne zaboravite je svaki put uključiti kod pokretanja emulatora.

Ukoliko ove uređaje želite samostalno programirati i prilagoditi vlastitim poslovnim procesima, više informacija potražite na: [https://smartcard-api.com](https://smartcard-api.com/download-smart-card-api-sample-code/) [/download-smart-card-api-sample-code/](https://smartcard-api.com/download-smart-card-api-sample-code/)

#### ELATEC TWN4 MIFARE NFC

[ELATEC TWN4 MIFARE NFC - tehnička dokumentacija](https://wiki.srce.hr/download/attachments/126715078/DS%20TWN4%20MIFARE%20NFC%20DocRev8.pdf?version=1&modificationDate=1683024634000&api=v2)

Programator uređaja (DevPack): <https://www.elatec-rfid.com/int/twn4-dev-pack#/>

Uređaj je potrebno samo jednom programirati. Nakon programiranja, uređaj se može prenositi s računala na računalo, bez potrebe za ponovnim programiranjem ili instalacijom programatora.

Programiranje uređaja obavlja se kroz AppBlaster. Molimo Vas pratite detaljne upute sadržane u datoteci "Docs". Bitna stavka je uključiti podršku za Mifare Classic, Mifare Desfire i Mifare Light, HEX kao izlazni tip podatka.

Uređaj omogućava i čitanje podataka sa studentske iskaznice. U otvorenom formatu na lokaciji (AID) 332233 u datoteci 00 nalazi se JMBAG, a na 01 nalazi se ime i prezime.

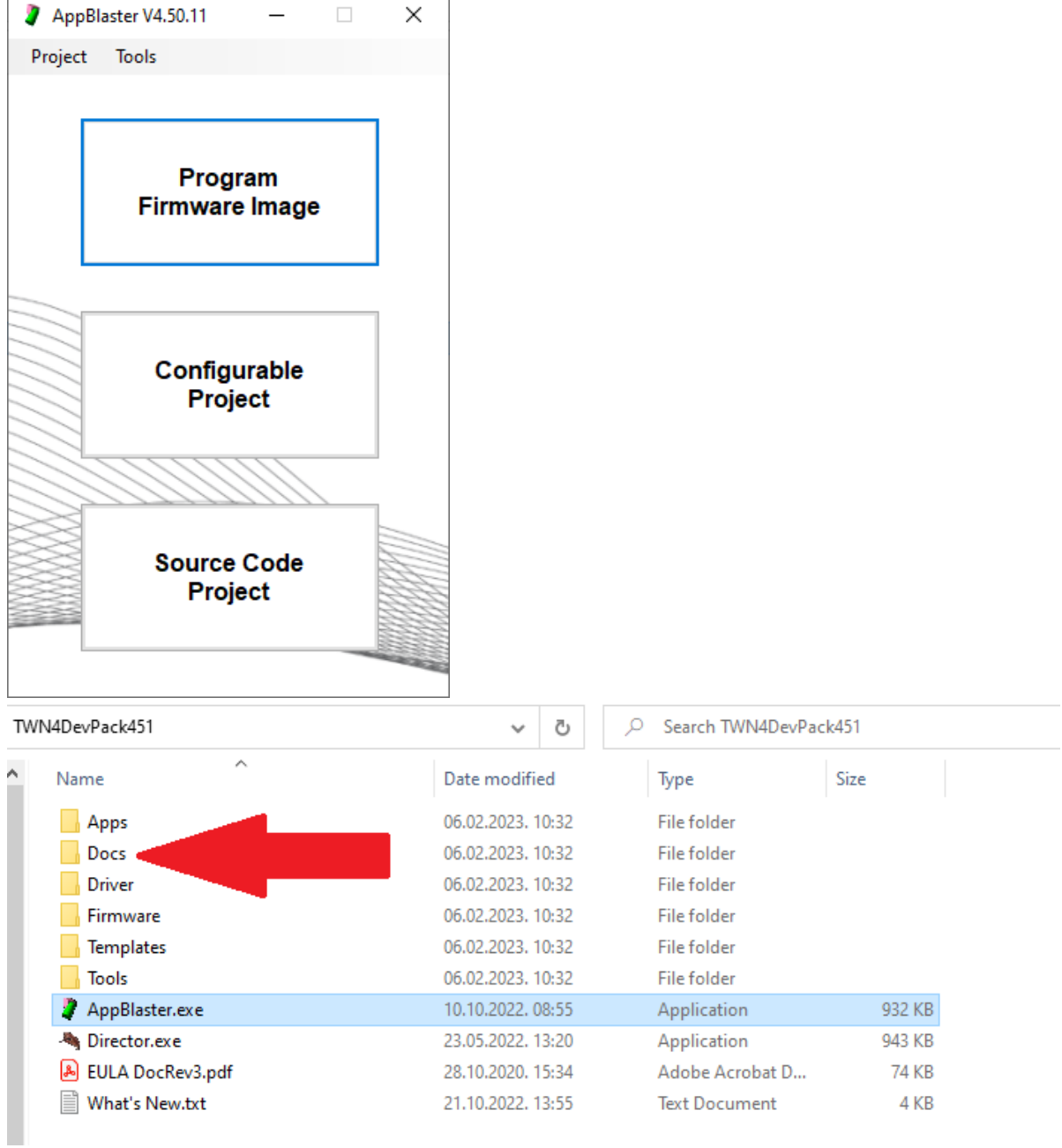

Nakon pokretanja akcije "Program Firmware Image" potrebno je odabrati sljedeće:

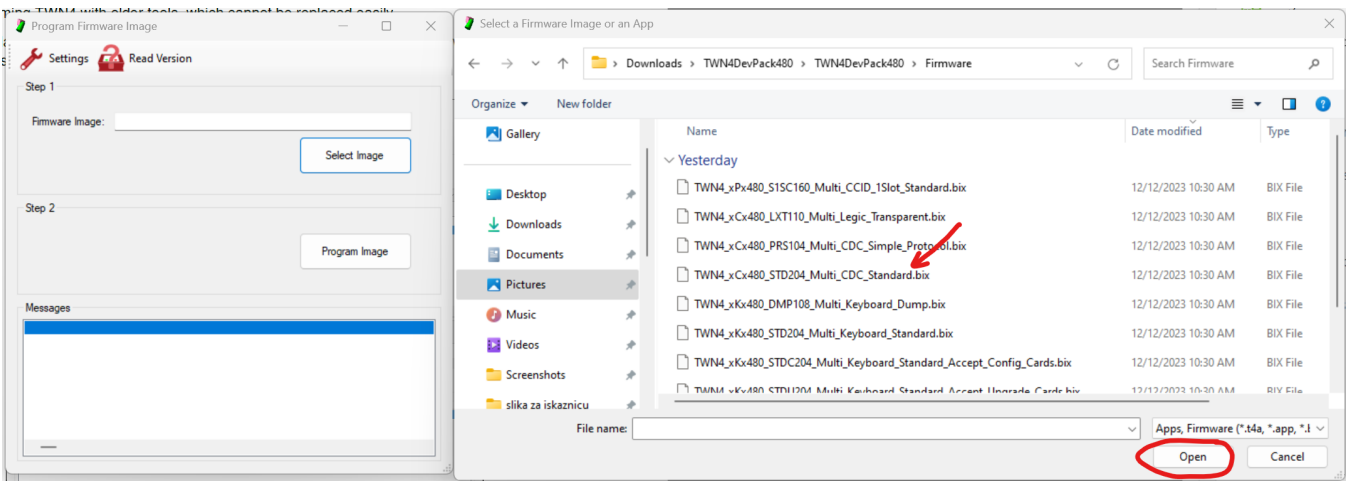

Nakon toga kliknuti "Program Image".

Kada se proces završi odabrati sljedeće:

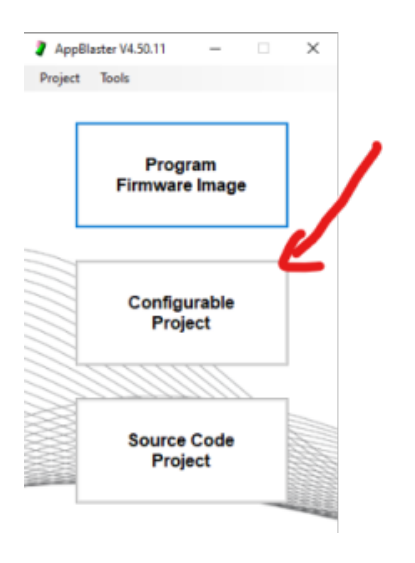

Kada se otvore nove opcije, odabrati sljedeće:

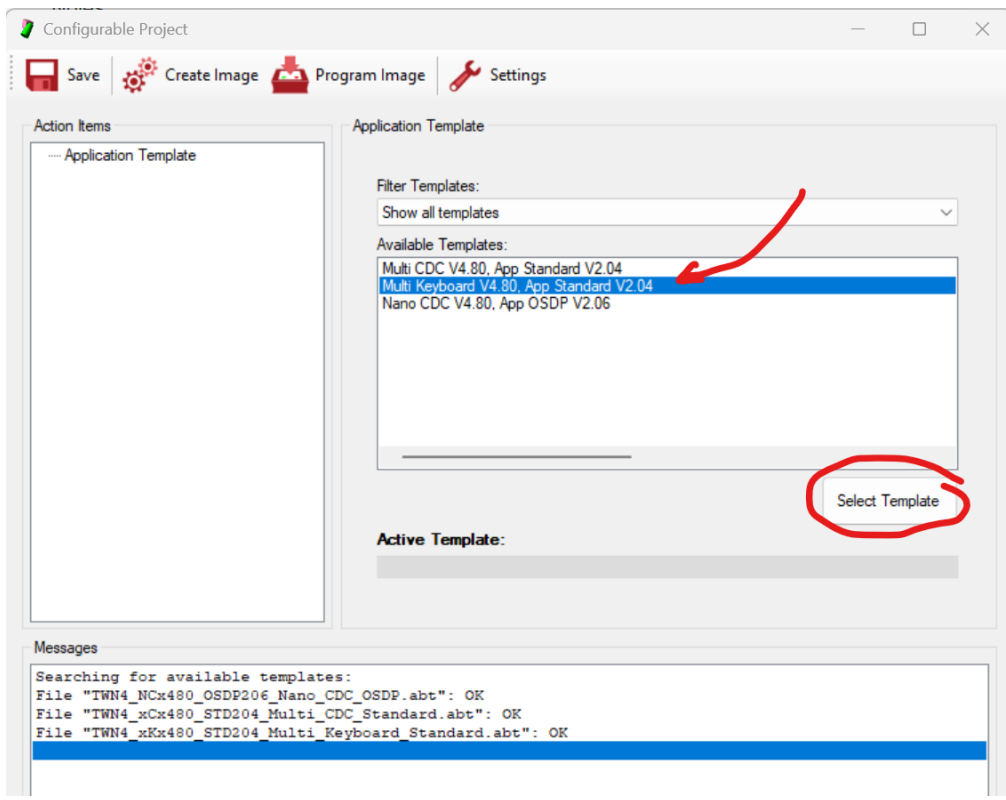

Na prikazanim opcijama odabrati "Transponder Types". Odabrati "MIFARE" i dodati sve tipove MIFARE čitača.

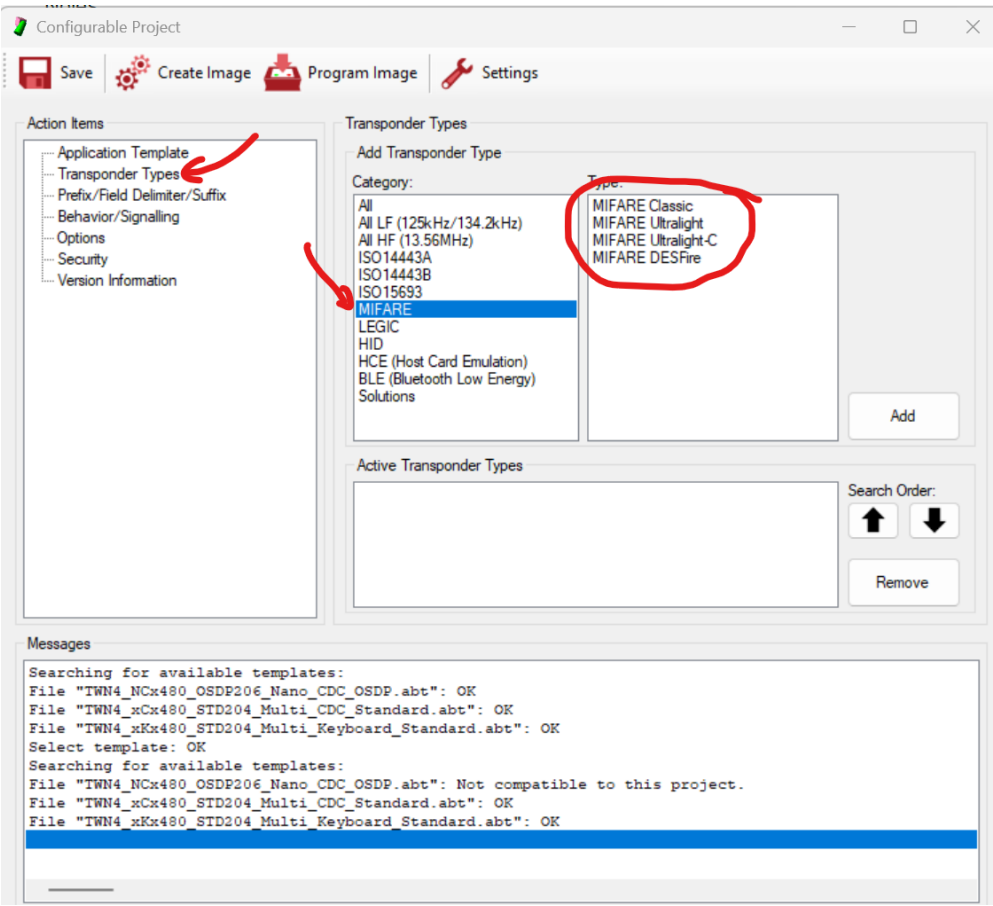

#### Potrebno je namjestiti sljedeći redoslijed aktivnih čitača.

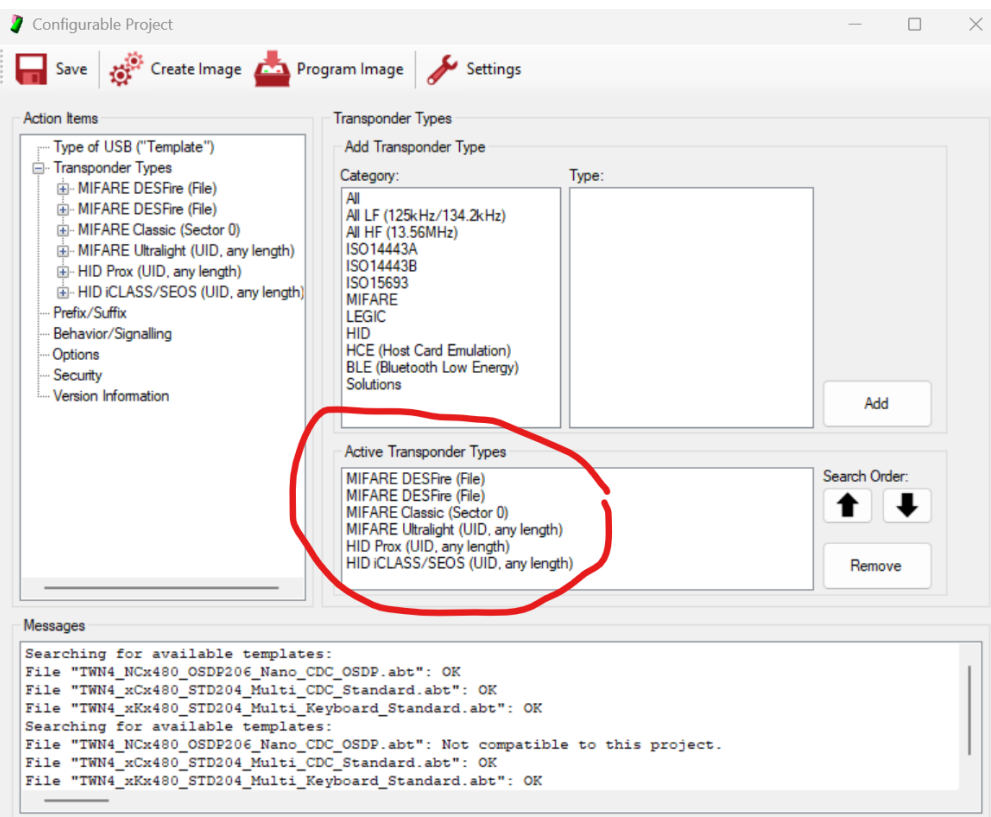

Potrebno je postaviti sljedeće na MIFARE DESFire čitaču :

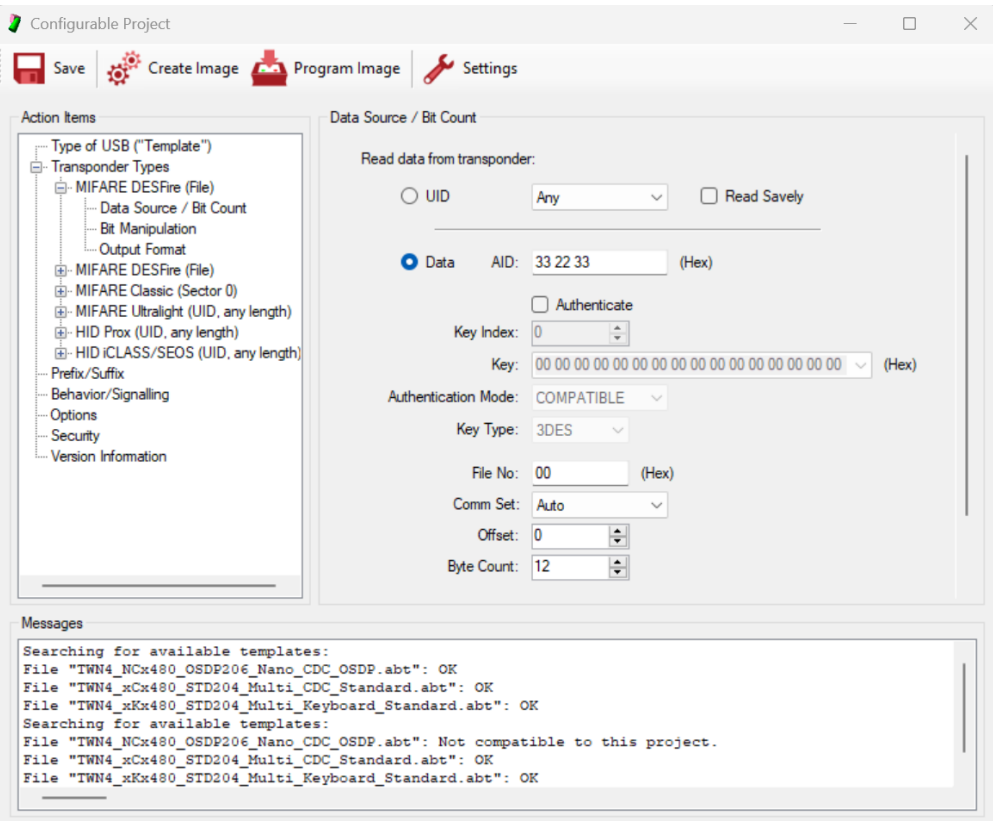

Paziti na razmak prilikom unosa AID-a (unos mora biti identičan kao na slici, u protivnom će javljati grešku unosa).

"File No" određuje izlazne podatke (ako se odabere "00", izlazni podaci bi trebali pokazivati JMBAG studenta, dok bi za unos "01" izlazni podaci morali pokazivati ime i prezime studenta).

"Byte Count" određuje broj znamenki izlaza. (Po potrebi samostalno odrediti - u slučaju očitavanja JMBAG-a mora biti 10, dok za očitavanje uid-a se mora promijeniti na 14). Također promijeniti u slučaju očitavanja imena i prezimena kako se isto ne bi "odrezalo".

Također, potrebno je podesiti format izlaznih podataka kao na slici:

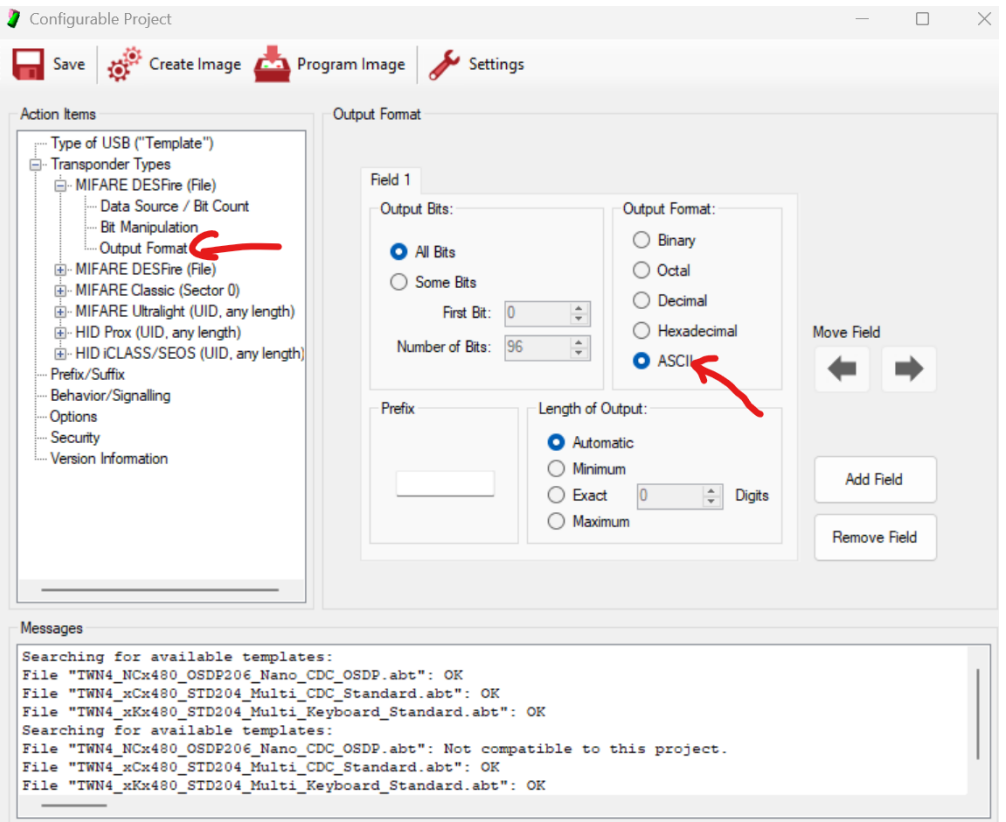

#### USB Mifare Reader SL040A

[SL040A - tehnička dokumentacija](https://wiki.srce.hr/download/attachments/126715078/SL040A-User-Manual.pdf?version=1&modificationDate=1684144792000&api=v2)

Programator uređaja (SL040A Config):<http://www.stronglink-rfid.com/en/rfid-readers/sl040a.html>

Uređaj je potrebno samo jednom programirati. Nakon programiranja, uređaj se može prenositi s računala na računalo, bez potrebe za ponovnim programiranjem ili instalacijom programatora.

Programiranje uređaja obavlja se kroz RFCard. Molimo Vas pratite detaljne upute sadržane u priloženoj tehničkoj dokumentaciji. Bitna stavka je postaviti HEX kao izlazni tip podatka.

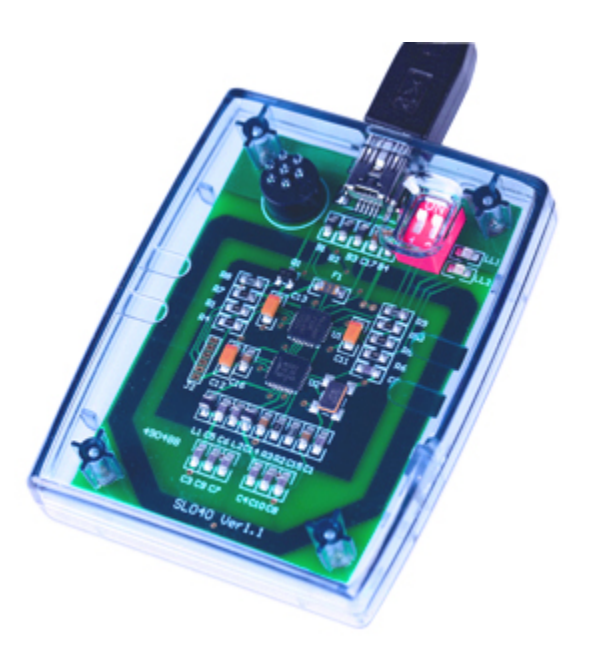

### QR kod, specifikacija i zahtjevi (digitalni oblik studentske iskaznice) Specifikacija

QR kod sadrži Json slijedećeg sadržaja (primjer):

{

#### "data":[], // Za buduća proširenja

"validity":"910935", // TOTP validacijska vrijednost

"value":""// Broj iskaznice (19 znamenki) + validity (6 znamenki) = 25 znamenki, validity se dodaje na kraj broja iskaznice

}

TOTP je standardna RFC6238 implementacija: <https://datatracker.ietf.org/doc/html/rfc6238>

U komunikaciji s ISSP REST APIjem ili ISSP Restoran REST APIjem, dodatno naglašavamo, vrijednost koju pročitate unutar "value" polja koje se nalazi unutar QR koda, ne obrađujete, već je prosljeđujete standardnim putem. Svi API resursi su prošireni na način da primaju i "broj iskaznice" veličine 25 znakova. Na API se prosljeđuje samo "value".

#### Zahtjevi čitača

Ovdje se radi o standardnim barkod čitačima. Pri nabavci potrebno je obratiti pažnju na to da čitač podržava:

- čitanje standardnih 1D, 2D i PDF417 kodova

- da je pogodan za čitanje sa zaslona mobitela